# **Django Endless Pagination Angular Documentation**

*Release 1.0*

**Francesco Banconi and Martin Peveri**

**Sep 06, 2017**

# **Contents**

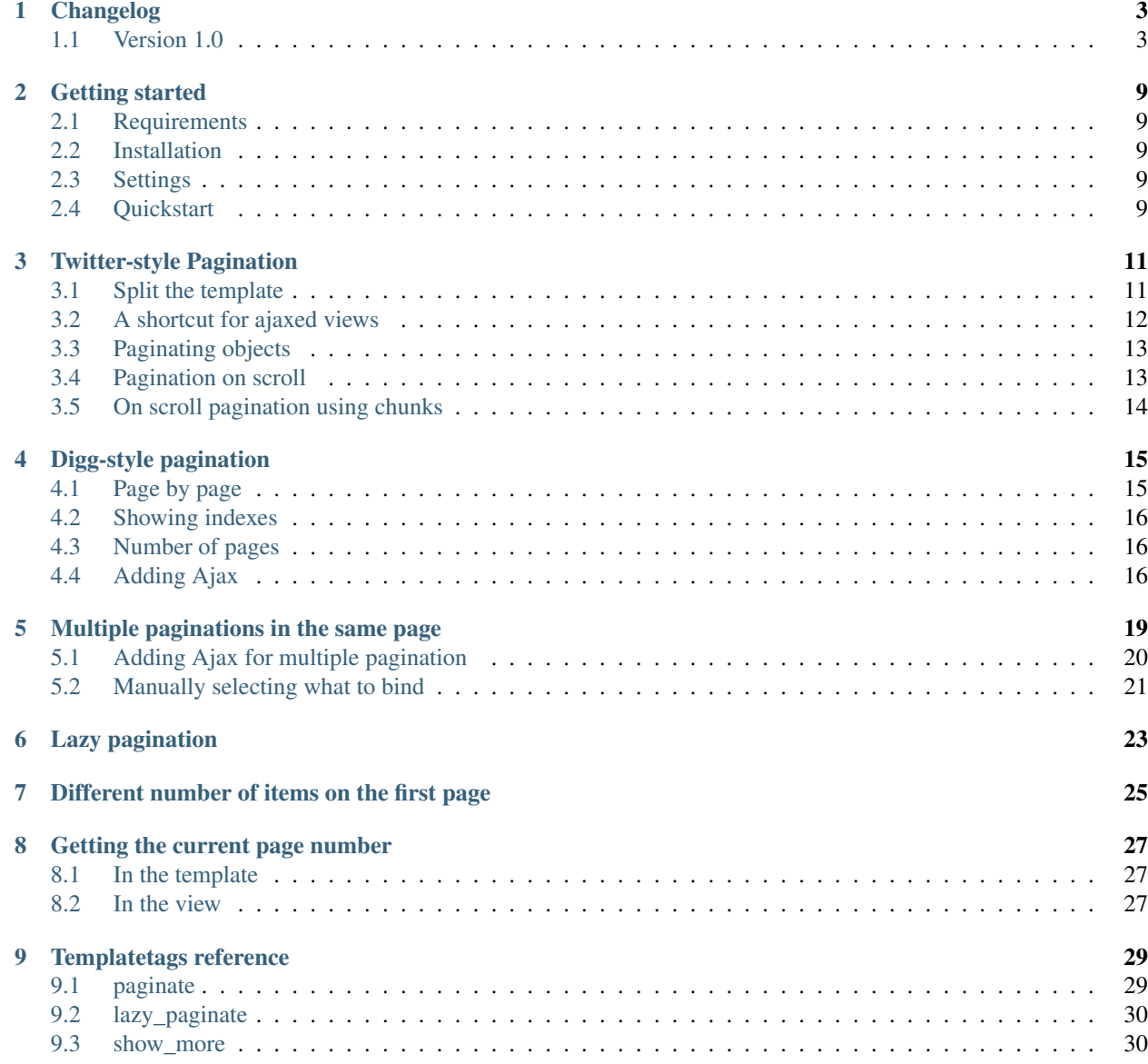

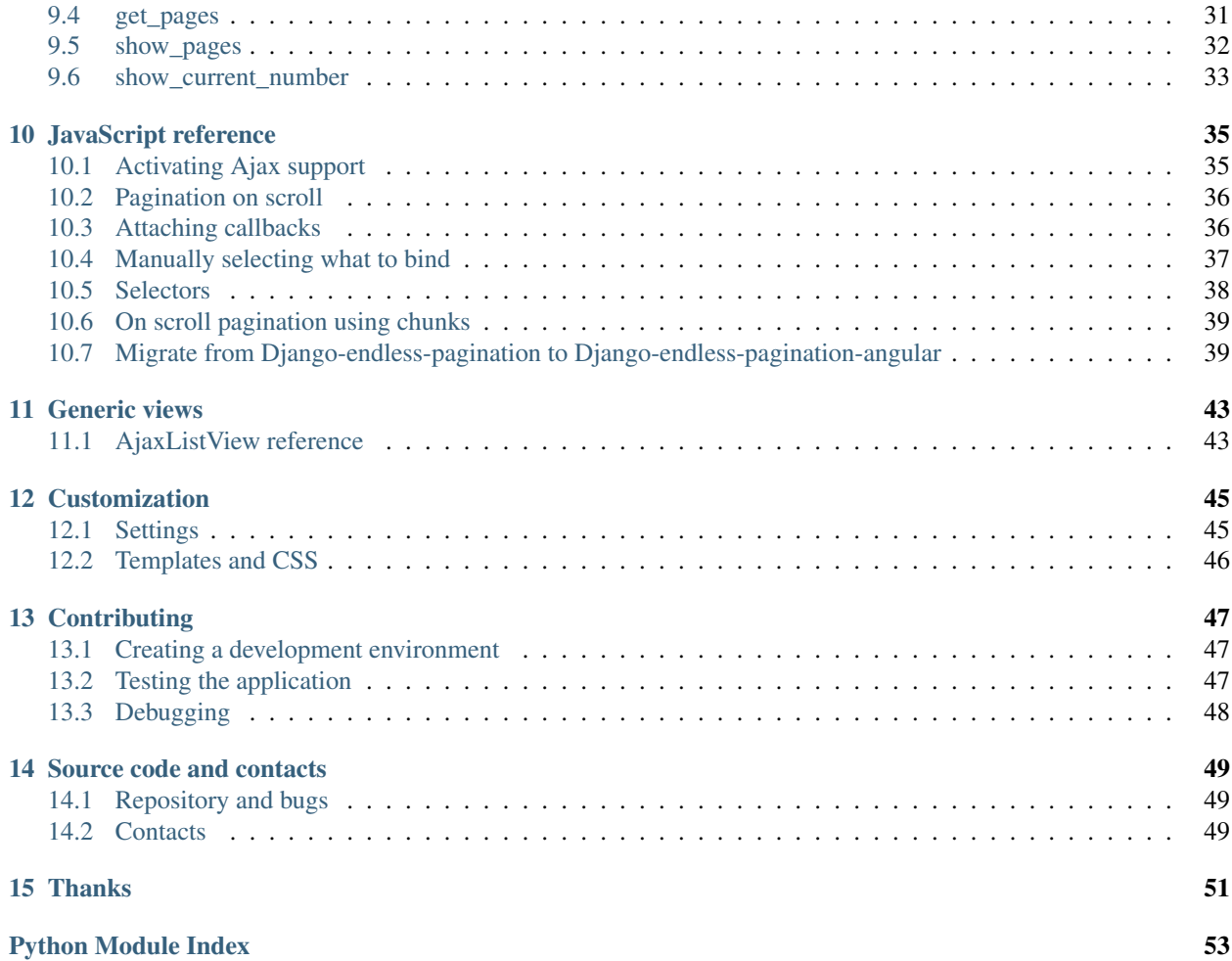

Django Endless Pagination Angular is a fork of the excellent application django-endless-pagination created for Francesco Banconi. This application get all code of version 2.0 and update for working in django  $\geq$  1.7 in addition to migrate code jquery to angular.js.

This application provides Twitter- and Digg-style pagination, with multiple and lazy pagination and optional Ajax support. It is devoted to implementing web pagination in very few steps.

The source code for this app is hosted at [https://github.com/mapeveri/django-endless-pagination-angular.](https://github.com/mapeveri/django-endless-pagination-angular)

*[Getting started](#page-12-0)* is easy!

Contents:

## Changelog

#### <span id="page-6-1"></span><span id="page-6-0"></span>**Version 1.0**

Feature: Python 3 support.

Django Endless Pagination Angular supports both Python 2 and Python 3. Dropped support for Python 2.5. See *[Getting started](#page-12-0)* for the new list of requirements.

#### Feature: the JavaScript refactoring.

This version replace Jquery by Angular.Js a re-designed Ajax support for pagination. It was removed file static/endless\_pagination/js/endless-pagination.js and replaced for static/ endless\_pagination/js/module.endless.js.

Usage:

```
{% block js %}
   {{ block.super }}
   <script src="https://ajax.googleapis.com/ajax/libs/angularjs/1.4.2/angular.min.js
 ˓→"></script>
   <script src="{{ STATIC_URL }}endless_pagination/js/module.endless.js"></script>
{% endblock %}
```
The last line in the block above enables Ajax requests to retrieve new pages for each pagination in the page. That's basically the same as the old approach of loading the file endless\_pagination.js. The new approach, however, is more increases the flexibility thank you to Angular.js.

This application not is compatibility with older version of django-endless-pagination.

Please refer to the *[JavaScript reference](#page-38-0)* for a detailed overview of the new features and for instructions on *[how to](#page-42-1) [migrate](#page-42-1)* from the old JavaScript files to the new one.

Feature: the *[page\\_templates](#page-24-1)* decorator also accepts a sequence of (template, key) pairs, functioning as a dict mapping templates and keys (still present), e.g.:

```
from endless_pagination.decorators import page_templates
@page_templates((
    ('myapp/entries_page.html', None),
    ('myapp/other_entries_page.html', 'other_entries_page'),
))
def entry_index():
    ...
```
This also supports serving different paginated objects with the same template.

Feature: ability to provide nested context variables in the *[paginate](#page-32-1)* and *[lazy\\_paginate](#page-33-0)* template tags, e.g.:

```
{% paginate entries.all as myentries %}
```
The code above is basically equivalent to:

```
{% with entries.all as myentries %}
    {% paginate myentries %}
{% endwith %}
```
In this case, and only in this case, the *as* argument is mandatory, and a *TemplateSyntaxError* will be raised if the variable name is missing.

Feature: the page list object returned by the *[get\\_pages](#page-34-0)* template tag has been improved adding the following new methods:

```
{# whether the page list contains more than one page #}
{{ pages.paginated }}
\{# the 1-based index of the first item on the current page #}
{{ pages.current_start_index }}
\{# the 1-based index of the last item on the current page #}
{{ pages.current_end_index }}
{# the total number of objects, across all pages #}{{ pages.total_count }}
\{# the first page represented as an arrow #{{ pages.first_as_arrow }}
{# the last page represented as an arrow #}
{{ pages.last_as_arrow }}
```
In the *arrow* representation, the page label defaults to  $<<$  for the first page and to  $>>$  for the last one. As a consequence, the labels of the previous and next pages are now single brackets, respectively < and >. First and last pages' labels can be customized using settings.ENDLESS\_PAGINATION\_FIRST\_LABEL and settings. ENDLESS\_PAGINATION\_LAST\_LABEL: see *[Customization](#page-48-0)*.

Feature: The sequence returned by the callable settings.ENDLESS\_PAGINATION\_PAGE\_LIST\_CALLABLE can now contain two new values:

• *'first'*: will display the first page as an arrow;

• *'last'*: will display the last page as an arrow.

The *[show\\_pages](#page-35-0)* template tag documentation describes how to customize Digg-style pagination defining your own page list callable.

When using the default Digg-style pagination (i.e. when settings. ENDLESS\_PAGINATION\_PAGE\_LIST\_CALLABLE is set to *None*), it is possible to enable first / last page arrows by setting the new flag settings.ENDLESS\_PAGINATION\_DEFAULT\_CALLABLE\_ARROWS to *True*.

Feature: settings.ENDLESS\_PAGINATION\_PAGE\_LIST\_CALLABLE can now be either a callable or a dotted path to a callable, e.g.:

ENDLESS\_PAGINATION\_PAGE\_LIST\_CALLABLE = 'path.to.callable'

In addition to the default, endless pagination.utils.get page numbers, an alternative implementation is now available: endless\_pagination.utils.get\_elastic\_page\_numbers. It adapts its output to the number of pages, making it arguably more usable when there are many of them. To enable it, add the following line to your settings.py:

```
ENDLESS_PAGINATION_PAGE_LIST_CALLABLE = (
    'endless_pagination.utils.get_elastic_page_numbers')
```
Feature: ability to create a development and testing environment (see *[Contributing](#page-50-0)*).

Feature: in addition to the ability to provide a customized pagination URL as a context variable, the *[paginate](#page-32-1)* and *[lazy\\_paginate](#page-33-0)* tags now support hardcoded pagination URL endpoints, e.g.:

{% **paginate** 20 entries **with** "/mypage/" %}

Feature: ability to specify negative indexes as values for the starting from page argument of the *[paginate](#page-32-1)* template tag.

When changing the default page, it is now possible to reference the last page (or the second last page, and so on) by using negative indexes, e.g:

{% **paginate** entries starting from page -1 %}

See *[Templatetags reference](#page-32-0)*.

Documentation: general clean up.

Documentation: added a *[Contributing](#page-50-0)* page. Have a look!

Documentation: included a comprehensive *[JavaScript reference](#page-38-0)*.

Fix: endless pagination.views.AjaxListView no longer subclasses django.views.generic. list.ListView. Instead, the base objects and mixins composing the final view are now defined by this app.

This change eliminates the ambiguity of having two separate pagination machineries in place: the Django Endless Pagination Angular one and the built-in Django ListView one.

Fix: the *using* argument of *[paginate](#page-32-1)* and *[lazy\\_paginate](#page-33-0)* template tags now correctly handles querystring keys containing dashes, e.g.:

{% **lazy\_paginate** entries using "entries-page" %}

Fix: replaced namespace endless\_pagination.paginator with endless\_pagination.paginators: the module contains more than one paginator classes.

Fix: in some corner cases, loading endless\_pagination.models raised an *ImproperlyConfigured* error while trying to pre-load the templates.

Fix: replaced doctests with proper unittests. Improved the code coverage as a consequence. Also introduced integration tests exercising JavaScript, based on Selenium.

Fix: overall code lint and clean up.

Feature: added ability to avoid Http requests when multiple pagination is used.

A template for multiple pagination with Http support may look like this (see *[Multiple paginations in the same page](#page-22-0)*):

```
<body ng-app="EndlessPagination">
   <h2>Entries:</h2>
    <div class="endless_page_template" endless-pagination>
        {% include "myapp/entries_page.html" %}
   </div>
   <h2>Other entries:</h2>
   <div class="endless_page_template" endless-pagination>
        {% include "myapp/other_entries_page.html" %}
   </div>
    {% block js %}
       <script src="https://ajax.googleapis.com/ajax/libs/angularjs/1.4.2/angular.
˓→min.js"></script>
        <script src="{{ STATIC_URL }}endless_pagination/js/module.endless.js"></
 ˓→script>
    {% endblock %}
</div>
```
But what if you need Ajax pagination for *entries* but not for *other entries*? You will only have to add a class named endless\_page\_skip to the page container element, e.g.:

```
<h2>Other entries:</h2>
<div class="endless_page_template endless_page_skip" endless-pagination>
    {% include "myapp/other_entries_page.html" %}
</div>
```
Feature: implemented a class-based generic view allowing Ajax pagination of a list of objects (usually a queryset). Intended as a substitution of *django.views.generic.ListView*, it recreates the behaviour of the *page\_template* decorator. For a complete explanation, see *[Generic views](#page-46-0)*.

Fix: tests are now compatible with Django 1.3.

## Getting started

### <span id="page-12-1"></span><span id="page-12-0"></span>**Requirements**

## <span id="page-12-2"></span>**Installation**

The Git repository can be cloned with this command:

git clone https://github.com/mapeveri/django-endless-pagination-angular.git

The endless\_pagination package, included in the distribution, should be placed on the PYTHONPATH.

Via pip pip install django-endless-pagination-angular.

# <span id="page-12-3"></span>**Settings**

Add the request context processor to your *settings.py*, e.g.:

```
from django.conf.global_settings import TEMPLATE_CONTEXT_PROCESSORS
TEMPLATE_CONTEXT_PROCESSORS += (
    'django.core.context_processors.request',
)
```
Add 'endless\_pagination' to the INSTALLED\_APPS to your *settings.py*.

See the *[Customization](#page-48-0)* section for other settings.

### <span id="page-12-4"></span>**Quickstart**

Given a template like this:

```
{% for entry in entries %}
   {# your code to show the entry #}
{% endfor %}
```
you can use Digg-style pagination to display objects just by adding:

```
{% load endless %}
{% paginate entries %}
{% for entry in entries %}
   {#} your code to show the entry #}{% endfor %}
{% show_pages %}
```
Done.

This is just a basic example. To continue exploring all the Django Endless Pagination Angular features, have a look at *[Twitter-style Pagination](#page-14-0)* or *[Digg-style pagination](#page-18-0)*.

## Twitter-style Pagination

<span id="page-14-0"></span>Assuming the developer wants Twitter-style pagination of entries of a blog post, in *views.py* we have:

```
def entry_index(request, template='myapp/entry_index.html'):
   context = \{'entries': Entry.objects.all(),
    }
    return render_to_response(
        template, context, context_instance=RequestContext(request))
```
In *myapp/entry\_index.html*:

```
<h2>Entries:</h2>
{% for entry in entries %}
    \{# your code to show the entry #}
{% endfor %}
```
## <span id="page-14-1"></span>**Split the template**

The response to an Ajax request should not return the entire template, but only the portion of the page to be updated or added. So it is convenient to extract from the template the part containing the entries, and use it to render the context if the request is Ajax. The main template will include the extracted part, so it is convenient to put the page template name in the context.

*views.py* becomes:

```
def entry_index(
        request,
        template='myapp/entry_index.html',
       page_template='myapp/entry_index_page.html'):
    context = \{'entries': Entry.objects.all(),
        'page_template': page_template,
```

```
}
if request.is_ajax():
   template = page_template
return render_to_response(
   template, context, context_instance=RequestContext(request))
```
See *[below](#page-15-0)* how to obtain the same result **just decorating the view** (in a way compatible with generic views too).

*myapp/entry\_index.html* becomes:

```
<h2>Entries:</h2>
{% include page_template %}
```
*myapp/entry\_index\_page.html* becomes:

```
{% for entry in entries %}
   {# your code to show the entry #}
{% endfor %}
```
## <span id="page-15-0"></span>**A shortcut for ajaxed views**

A good practice in writing views is to allow other developers to inject the template name and extra data, so that they are added to the context. This allows the view to be easily reused. Let's resume the original view with extra context injection:

*views.py*:

```
def entry_index(
       request, template='myapp/entry_index.html', extra_context=None):
    context = \{'entries': Entry.objects.all(),
    }
   if extra_context is not None:
       context.update(extra_context)
   return render_to_response(
       template, context, context_instance=RequestContext(request))
```
Splitting templates and putting the Ajax template name in the context is easily achievable by using an included decorator.

*views.py* becomes:

```
from endless_pagination.decorators import page_template
@page_template('myapp/entry_index_page.html') # just add this decorator
def entry_index(
       request, template='myapp/entry_index.html', extra_context=None):
   context = {
        'entries': Entry.objects.all(),
    }
   if extra_context is not None:
       context.update(extra_context)
   return render_to_response(
       template, context, context_instance=RequestContext(request))
```
This way, *endless-pagination* can be included in generic views too.

See *[Generic views](#page-46-0)* if you use Django > = 1.3 and you want to replicate the same behavior using a class-based generic view.

### <span id="page-16-0"></span>**Paginating objects**

All that's left is changing the page template and loading the *[endless templatetags](#page-32-0)*, the jQuery library and the jQuery plugin endless-pagination.js included in the distribution under /static/endless\_pagination/js/

*myapp/entry\_index.html* becomes:

.

```
<body ng-app="EndlessPagination">
    <h2>Entries:</h2>
    <div endles-pagination>
        {% include page_template %}
    </div>
    {% block js %}
        <script src="https://ajax.googleapis.com/ajax/libs/angularjs/1.4.2/angular.
˓→min.js"></script>
        <script src="{{ STATIC_URL }}endless_pagination/js/module.endless.js"></
˓→script>
    {% endblock %}
</body>
```
*myapp/entry\_index\_page.html* becomes:

```
{% load endless %}
{% paginate entries %}
{% for entry in entries %}
    {#} your code to show the entry #}{% endfor %}
{% show_more %}
```
The *[paginate](#page-32-1)* template tag takes care of customizing the given queryset and the current template context. In the context of a Twitter-style pagination the *[paginate](#page-32-1)* tag is often replaced by the *[lazy\\_paginate](#page-33-0)* one, which offers, more or less, the same functionalities and allows for reducing database access: see *[Lazy pagination](#page-26-0)*.

The *[show\\_more](#page-33-1)* one displays the link to navigate to the next page.

You might want to glance at the *[JavaScript reference](#page-38-0)* for a detailed explanation of how to integrate JavaScript and Ajax features in Django Endless Pagination Angular.

#### <span id="page-16-1"></span>**Pagination on scroll**

If you want new items to load when the user scroll down the browser page, you can use the *[pagination on scroll](#page-39-0)* feature: just set the *paginateOnScroll* option of the directive *endless-pagination* to *true*, e.g.:

```
<body ng-app="EndlessPagination">
    <h2>Entries:</h2>
    <div endless-pagination="{'paginateOnScroll': true}"
    {% include page_template %}
    \langle/div\rangle
```

```
{% block js %}
       <script src="https://ajax.googleapis.com/ajax/libs/angularjs/1.4.2/angular.
˓→min.js"></script>
       <script src="{{ STATIC_URL }}endless_pagination/js/module.endless.js"></
˓→script>
   {% endblock %}
</body>
```
That's all. See the *[Templatetags reference](#page-32-0)* to improve the use of included templatetags.

It is possible to set the bottom margin used for *[pagination on scroll](#page-39-0)* (default is 1 pixel). For example, if you want the pagination on scroll to be activated when 20 pixels remain to the end of the page:

```
<body ng-app="EndlessPagination">
   <h2>Entries:</h2>
    <div endless-pagination="{'paginateOnScroll': true, 'paginateOnScrollMargin': 20}"
    {% include page_template %}
    \langlediv>
    {% block js %}
        <script src="https://ajax.googleapis.com/ajax/libs/angularjs/1.4.2/angular.
˓→min.js"></script>
        <script src="{{ STATIC_URL }}endless_pagination/js/module.endless.js"></
˓→script>
    {% endblock %}
</body>
```
Again, see the *[JavaScript reference](#page-38-0)*.

# <span id="page-17-0"></span>**On scroll pagination using chunks**

Sometimes, when using on scroll pagination, you may want to still display the *show more* link after each *N* pages. In Django Endless Pagination Angular this is called *chunk size*. For instance, a chunk size of 5 means that a *show more* link is displayed after page 5 is loaded, then after page 10, then after page 15 and so on. Activating *[chunks](#page-42-0)* is straightforward, just use the *paginateOnScrollChunkSize* option:

```
<body ng-app="EndlessPagination">
   <h2>Entries:</h2>
    <div endless-pagination="{'paginateOnScroll': true, 'paginateOnScrollChunkSize':
˓→5}"
    {% include page_template %}
    \langle div>
    {% block js %}
       <script src="https://ajax.googleapis.com/ajax/libs/angularjs/1.4.2/angular.
˓→min.js"></script>
       <script src="{{ STATIC_URL }}endless_pagination/js/module.endless.js"></
˓→script>
    {% endblock %}
</body>
```
## Digg-style pagination

<span id="page-18-0"></span>Digg-style pagination of queryset objects is really easy to implement. If Ajax pagination is not needed, all you have to do is modifying the template, e.g.:

```
{% load endless %}
{% paginate entries %}
{% for entry in entries %}
    {#} your code to show the entry #}{% endfor %}
{% show_pages %}
```
That's it! As seen, the *[paginate](#page-32-1)* template tag takes care of customizing the given queryset and the current template context. The *[show\\_pages](#page-35-0)* one displays the page links allowing for navigation to other pages.

## <span id="page-18-1"></span>**Page by page**

If you only want to display previous and next links (in a page-by-page pagination) you have to use the lower level *[get\\_pages](#page-34-0)* template tag, e.g.:

```
{% load endless %}
{% paginate entries %}
{% for entry in entries %}
    \{\# your code to show the entry \#}
{% endfor %}
{% get_pages %}
{f} pages.previous } {f} (pages.next })
```
*[Customization](#page-48-0)* explains how to customize the arrows that go to previous and next pages.

### <span id="page-19-0"></span>**Showing indexes**

The *[get\\_pages](#page-34-0)* template tag adds to the current template context a pages variable containing several methods that can be used to fully customize how the page links are displayed. For example, assume you want to show the indexes of the entries in the current page, followed by the total number of entries:

```
{% load endless %}
{% paginate entries %}
{% for entry in entries %}
    \{# your code to show the entry #}
{% endfor %}
{% get_pages %}
Showing entries
{{ pages.current_start_index }}-{{ pages.current_end_index }} of
{f} pages.total_count {f}.
{# Just print pages to render the Digg-style pagination. #}
\{ \} pages \}
```
## <span id="page-19-1"></span>**Number of pages**

You can use { { pages | length } } to retrieve and display the pages count. A common use case is to change the layout or display additional info based on whether the page list contains more than one page. This can be achieved checking  $\{\n\frac{1}{2} \text{ if pages} | \text{length} > 1 \}\n\}$ , or, in a more convenient way, using  $\{\n\{ \text{pages} \text{,} \text{against} \} \}$ . For example, assume you want to change the layout, or display some info, only if the page list contains more than one page, i.e. the results are actually paginated:

```
{% load endless %}
{% paginate entries %}
{% for entry in entries %}
   \{# your code to show the entry #}
{% endfor %}
{% get_pages %}
{% if pages.paginated %}
    Some info/layout to display only if the available
    objects span multiple pages...
    {f} pages }{% endif %}
```
Again, for a full overview of the *[get\\_pages](#page-34-0)* and all the other template tags, see the *[Templatetags reference](#page-32-0)*.

# <span id="page-19-2"></span>**Adding Ajax**

The view is exactly the same as the one used in *[Twitter-style Pagination](#page-15-0)*:

```
from endless_pagination.decorators import page_template
@page_template('myapp/entry_index_page.html') # just add this decorator
def entry_index(
        request, template='myapp/entry_index.html', extra_context=None):
   context = {
```

```
'entries': Entry.objects.all(),
}
if extra_context is not None:
    context.update(extra_context)
return render_to_response(
    template, context, context_instance=RequestContext(request))
```
As seen before in *[Twitter-style Pagination](#page-14-0)*, you have to *[split the templates](#page-14-1)*, separating the main one from the fragment representing the single page. However, this time a container for the page template is also required and, by default, must be an element having a class named *endless\_page\_template*.

#### *myapp/entry\_index.html* becomes:

```
<body ng-app="EndlessPagination">
    <h2>Entries:</h2>
    <div class="endless_page_template" endless-pagination>
        {% include page_template %}
    </div>
    {% block js %}
        <script src="https://ajax.googleapis.com/ajax/libs/angularjs/1.4.2/angular.
˓→min.js"></script>
        <script src="{{ STATIC_URL }}endless_pagination/js/module.endless.js"></
˓→script>
    {% endblock %}
</body>
```
*myapp/entry\_index\_page.html* becomes:

```
{% load endless %}
{% paginate entries %}
{% for entry in entries %}
   {# your code to show the entry #}
{% endfor %}
{% show_pages %}
```
Done.

It is possible to manually override the container selector used by *\$.endlessPaginate()* to update the page contents. This can be easily achieved by customizing the *pageSelector* option of directive *endless-pagination*, e.g.:

```
<body>
    <h2>Entries:</h2>
    <div id="entries" endless-pagination = {'pageSelector': 'div#entries'}>
        {% include page_template %}
    </div>
    {% block js %}
        <script src="https://ajax.googleapis.com/ajax/libs/angularjs/1.4.2/angular.
˓→min.js"></script>
        <script src="{{ STATIC_URL }}endless_pagination/js/module.endless.js"></
˓→script>
    {% endblock %}
\langle div>
```
See the *[JavaScript reference](#page-38-0)* for a detailed explanation of how to integrate JavaScript and Ajax features in Django Endless Pagination Angular.

### Multiple paginations in the same page

<span id="page-22-0"></span>Sometimes it is necessary to show different types of paginated objects in the same page. In this case we have to associate a different querystring key to every pagination.

Normally, the key used is the one specified in settings.ENDLESS\_PAGINATION\_PAGE\_LABEL (see *[Cus](#page-48-0)[tomization](#page-48-0)*), but in the case of multiple pagination the application provides a simple way to override the settings.

If you do not need Ajax, the only file you need to edit is the template. Here is an example with 2 different paginations (*entries* and *other\_entries*) in the same page, but there is no limit to the number of different paginations in a page:

```
{% load endless %}
{% paginate entries %}
{% for entry in entries %}
   \{\# your code to show the entry \#}
{% endfor %}
{% show_pages %}
{# "other_entries_page" is the new querystring key #}{% paginate other_entries using "other_entries_page" %}
{% for entry in other_entries %}
   \{# your code to show the entry #}
{% endfor %}
{% show_pages %}
```
The using argument of the *[paginate](#page-32-1)* template tag allows you to choose the name of the querystring key used to track the page number. If not specified the system falls back to settings.ENDLESS\_PAGINATION\_PAGE\_LABEL.

In the example above, the url *http://example.com?page=2&other\_entries\_page=3* requests the second page of *entries* and the third page of *other\_entries*.

The name of the querystring key can also be dinamically passed in the template context, e.g.:

```
{#} page_variable is not surrounded by quotes #}{% paginate other_entries using page_variable %}
```
You can use any style of pagination: *show pages*, *get pages*, *show more* etc... (see *[Templatetags reference](#page-32-0)*).

## <span id="page-23-0"></span>**Adding Ajax for multiple pagination**

Obviously each pagination needs a template for the page contents. Remember to box each page in a div with a class called *endless\_page\_template*, or to specify the container selector passing an option to *\$.endlessPaginate()* as seen in *[Digg-style pagination and Ajax](#page-19-2)*.

```
myapp/entry_index.html:
```

```
<body ng-app="EndlessPagination">
    <h2>Entries:</h2>
    <div class="endless_page_template" endless-pagination>
        {% include "myapp/entries_page.html" %}
    </div>
    <h2>Other entries:</h2>
    <div class="endless_page_template" endless-pagination>
        {% include "myapp/other_entries_page.html" %}
    </div>
    {% block js %}
       <script src="https://ajax.googleapis.com/ajax/libs/angularjs/1.4.2/angular.
˓→min.js"></script>
       <script src="{{ STATIC_URL }}endless_pagination/js/module.endless.js"></
˓→script>
    {% endblock %}
</body>
```
See the *[JavaScript reference](#page-38-0)* for further details on how to use the directive of Angular.js.

*myapp/entries\_page.html*:

```
{% load endless %}
{% paginate entries %}
{% for entry in entries %}
   {# your code to show the entry #}
{% endfor %}
{% show_pages %}
```
*myapp/other\_entries\_page.html*:

```
{% load endless %}
{% paginate other_entries using other_entries_page %}
{% for entry in other_entries %}
    \{# your code to show the entry #}
{% endfor %}
{% show_pages %}
```
As seen *[before](#page-15-0)*, the decorator page\_template simplifies the management of Ajax requests in views. You must, however, map different paginations to different page templates.

You can chain decorator calls relating a template to the associated querystring key, e.g.:

```
from endless_pagination.decorators import page_template
@page_template('myapp/entries_page.html')
@page_template('myapp/other_entries_page.html', key='other_entries_page')
```

```
def entry_index(
       request, template='myapp/entry_index.html', extra_context=None):
   context = \{'entries': Entry.objects.all(),
       'other_entries': OtherEntry.objects.all(),
    }
   if extra_context is not None:
       context.update(extra_context)
   return render_to_response(
       template, context, context_instance=RequestContext(request))
```
<span id="page-24-1"></span>As seen in previous examples, if you do not specify the *key* kwarg in the decorator, then the page template is associated to the querystring key defined in the settings. You can use the page\_templates (note the trailing *s*) decorator in substitution of a decorator chain when you need multiple Ajax paginations. The previous example can be written as:

```
from endless_pagination.decorators import page_templates
@page_templates({
    'myapp/entries_page.html': None,
    'myapp/other_entries_page.html': 'other_entries_page',
})
def entry_index():
    ...
```
As seen, a dict object is passed to the page\_templates decorator, mapping templates to querystring keys. Alternatively, you can also pass a sequence of (template, key) pairs, e.g.:

```
from endless_pagination.decorators import page_templates
@page_templates((
    ('myapp/entries_page.html', None),
    ('myapp/other_entries_page.html', 'other_entries_page'),
))
def entry_index():
    ...
```
This also supports serving different paginated objects with the same template.

## <span id="page-24-0"></span>**Manually selecting what to bind**

What if you need Ajax pagination only for *entries* and not for *other entries*? You can do this added this directive *endless-pagination* where is necessary.

```
{% block js %}
   <script src="https://ajax.googleapis.com/ajax/libs/angularjs/1.4.2/angular.min.js
˓→"></script>
   <script src="{{ STATIC_URL }}endless_pagination/js/module.endless.js"></script>
{% endblock %}
```
The call to directive *endless-pagination* applies Ajax pagination starting from the DOM node with id *entries* and to all sub-nodes. This means that *other entries* are left intact.

# Lazy pagination

<span id="page-26-0"></span>Usually pagination requires hitting the database to get the total number of items to display. Lazy pagination avoids this *select count* query and results in a faster page load, with a disadvantage: you won't know the total number of pages in advance.

For this reason it is better to use lazy pagination in conjunction with *[Twitter-style Pagination](#page-14-0)* (e.g. using the *[show\\_more](#page-33-1)* template tag).

In order to switch to lazy pagination you have to use the *[lazy\\_paginate](#page-33-0)* template tag instead of the *[paginate](#page-32-1)* one, e.g.:

```
{% load endless %}
{% lazy_paginate entries %}
{% for entry in entries %}
   \{\# your code to show the entry \#}
{% endfor %}
{% show_more %}
```
The *[lazy\\_paginate](#page-33-0)* tag can take all the args of the *[paginate](#page-32-1)* one, with one exception: negative indexes can not be passed to the starting from page argument.

# Different number of items on the first page

<span id="page-28-0"></span>Sometimes you might want to show on the first page a different number of items than on subsequent pages (e.g. in a movie detail page you want to show 4 images of the movie as a reminder, making the user click to see the next 20 images). To achieve this, use the *[paginate](#page-32-1)* or *[lazy\\_paginate](#page-33-0)* tags with comma separated *first page* and *per page* arguments, e.g.:

```
{% load endless %}
{% lazy_paginate 4,20 entries %}
{% for entry in entries %}
   {# your code to show the entry #}
{% endfor %}
{% show_more %}
```
This code will display 4 entries on the first page and 20 entries on the other pages.

Of course the *first page* and *per page* arguments can be passed as template variables, e.g.:

{% **lazy\_paginate** first\_page,per\_page entries %}

### Getting the current page number

#### <span id="page-30-1"></span><span id="page-30-0"></span>**In the template**

You can get and display the current page number in the template using the *[show\\_current\\_number](#page-36-0)* template tag, e.g.:

{% **show\_current\_number** %}

This call will display the current page number, but you can also insert the value in the context as a template variable:

```
{% show_current_number as page_number %}
{f} page_number {f}
```
See the *[show\\_current\\_number](#page-36-0)* refrence for more information on accepted arguments.

#### <span id="page-30-2"></span>**In the view**

If you need to get the current page number in the view, you can use an utility function called get\_page\_number\_from\_request, e.g.:

**from endless\_pagination import** utils

page = utils.get\_page\_number\_from\_request(request)

If you are using *[multiple pagination](#page-22-0)*, or you have changed the default querystring for pagination, you can pass the querystring key as an optional argument:

page = utils.get\_page\_number\_from\_request(request, querystring\_key=mykey)

If the page number is not present in the request, by default *1* is returned. You can change this behaviour using:

page = utils.get\_page\_number\_from\_request(request, default=3)

### Templatetags reference

#### <span id="page-32-1"></span><span id="page-32-0"></span>**paginate**

Usage:

```
{% paginate entries %}
```
After this call, the *entries* variable in the template context is replaced by only the entries of the current page.

You can also keep your *entries* original variable (usually a queryset) and add to the context another name that refers to entries of the current page, e.g.:

{% **paginate** entries **as** page\_entries %}

The *as* argument is also useful when a nested context variable is provided as queryset. In this case, and only in this case, the resulting variable name is mandatory, e.g.:

{% **paginate** entries.all **as** entries %}

The number of paginated entries is taken from settings, but you can override the default locally, e.g.:

{% **paginate** 20 entries %}

Of course you can mix it all:

{% **paginate** 20 entries **as** paginated\_entries %}

By default, the first page is displayed the first time you load the page, but you can change this, e.g.:

```
{% paginate entries starting from page 3 %}
```
When changing the default page, it is also possible to reference the last page (or the second last page, and so on) by using negative indexes, e.g:

{% **paginate** entries starting from page -1 %}

This can be also achieved using a template variable that was passed to the context, e.g.:

{% **paginate** entries starting from page page\_number %}

If the passed page number does not exist, the first page is displayed. Note that negative indexes are specific to the  $\frac{8}{3}$ paginate %} tag: this feature cannot be used when contents are lazy paginated (see *[lazy\\_paginate](#page-33-0)* below).

If you have multiple paginations in the same page, you can change the querydict key for the single pagination, e.g.:

{% **paginate** entries using article\_page %}

In this case *article\_page* is intended to be a context variable, but you can hardcode the key using quotes, e.g.:

{% **paginate** entries using 'articles\_at\_page' %}

Again, you can mix it all (the order of arguments is important):

{% **paginate** 20 entries starting from page 3 using page\_key **as** paginated\_entries %}

Additionally you can pass a path to be used for the pagination:

{% **paginate** 20 entries using page\_key **with** pagination\_url **as** paginated\_entries %}

This way you can easily create views acting as API endpoints, and point your Ajax calls to that API. In this case *pagination\_url* is considered a context variable, but it is also possible to hardcode the URL, e.g.:

{% **paginate** 20 entries **with** "/mypage/" %}

If you want the first page to contain a different number of items than subsequent pages, you can separate the two values with a comma, e.g. if you want 3 items on the first page and 10 on other pages:

{% **paginate** 3,10 entries %}

You must use this tag before calling the *show more*, *get pages* or *show pages* ones.

#### <span id="page-33-0"></span>**lazy\_paginate**

Paginate objects without hitting the database with a *select count* query. Usually pagination requires hitting the database to get the total number of items to display. Lazy pagination avoids this *select count* query and results in a faster page load, with a disadvantage: you won't know the total number of pages in advance.

Use this in the same way as *[paginate](#page-32-1)* tag when you are not interested in the total number of pages.

The lazy\_paginate tag can take all the args of the paginate one, with one exception: negative indexes can not be passed to the starting from page argument.

#### <span id="page-33-1"></span>**show\_more**

Show the link to get the next page in a *[Twitter-style Pagination](#page-14-0)*. Usage:

{% **show\_more** %}

Alternatively you can override the label passed to the default template:

```
{% show_more "even more" %}
```
You can override the loading text too:

```
{% show_more "even more" "working" %}
```
Must be called after *[paginate](#page-32-1)* or *[lazy\\_paginate](#page-33-0)*.

#### <span id="page-34-0"></span>**get\_pages**

Usage:

{% **get\_pages** %}

This is mostly used for *[Digg-style pagination](#page-18-0)*.

This call inserts in the template context a *pages* variable, as a sequence of page links. You can use *pages* in different ways:

• just print *pages* and you will get Digg-style pagination displayed:

 ${f}$  pages  $}$ 

• display pages count:

{{ pages|length }}

• check if the page list contains more than one page:

```
{{ pages.paginated }}
{# the following is equivalent #}
{ \{ { \} } pages|length > 1 }}
```
• get a specific page:

```
{# the current selected page #}{{ pages.current }}
{# the first page #}{{ pages.first }}
{# the last page #}{f} pages.last }\{ # the previous page (or nothing if you are on first page) #}
{{ pages.previous }}
{# the next page (or nothing if you are in last page) #}{f} pages.next }{# the third page #}
{f} pages.3 }{# this means page.1 is the same as page. first #}\{# the 1-based index of the first item on the current page #}
```

```
{{ pages.current_start_index }}
\{# the 1-based index of the last item on the current page #}
{{ pages.current_end_index }}
{# the total number of objects, across all pages #}
{{ pages.total_count }}
{#} the first page represented as an arrow #}{{ pages.first_as_arrow }}
{# the last page represented as an arrow #}
{{ pages.last_as_arrow }}
```
• iterate over *pages* to get all pages:

```
{% for page in pages %}
   {# display page link #}
   {f} page {f}\{ # the page url (beginning with "?") #}{f} page.url }{# the page path #}{f} page.path {f}{# the page number #}{{ page.number }}
   {# a string representing the page (commonly the page number) #}{f} page.label }{# check if the page is the current one #}{{ page.is_current }}
   {# check if the page is the first one #}
   {{ page.is_first }}
   {# check if the page is the last one #}{f} page.is_last {f}{% endfor %}
```
You can change the variable name, e.g.:

{% **get\_pages as** page\_links %}

This must be called after *[paginate](#page-32-1)* or *[lazy\\_paginate](#page-33-0)*.

#### <span id="page-35-0"></span>**show\_pages**

Show page links. Usage:

{% **show\_pages** %}

It is just a shortcut for:

```
{% get_pages %}
{{ pages }}
```
You can set ENDLESS\_PAGINATION\_PAGE\_LIST\_CALLABLE in your *settings.py* to a callable used to customize the pages that are displayed. ENDLESS\_PAGINATION\_PAGE\_LIST\_CALLABLE can also be a dotted path representing a callable, e.g.:

ENDLESS\_PAGINATION\_PAGE\_LIST\_CALLABLE = 'path.to.callable'

The callable takes the current page number and the total number of pages, and must return a sequence of page numbers that will be displayed.

The sequence can contain other values:

- *'previous'*: will display the previous page in that position;
- *'next'*: will display the next page in that position;
- *'first'*: will display the first page as an arrow;
- *'last'*: will display the last page as an arrow;
- *None*: a separator will be displayed in that position.

Here is an example of a custom callable that displays the previous page, then the first page, then a separator, then the current page, and finally the last page:

```
def get_page_numbers(current_page, num_pages):
   return ('previous', 1, None, current_page, 'last')
```
If ENDLESS\_PAGINATION\_PAGE\_LIST\_CALLABLE is *None* the internal callable endless\_pagination. utils.get page numbers is used, generating a Digg-style pagination.

An alternative implementation is available: endless\_pagination.utils.get\_elastic\_page\_numbers: it adapts its output to the number of pages, making it arguably more usable when there are many of them.

This must be called after *[paginate](#page-32-1)* or *[lazy\\_paginate](#page-33-0)*.

#### <span id="page-36-0"></span>**show\_current\_number**

Show the current page number, or insert it in the context.

This tag can for example be useful to change the page title according to the current page number.

To just show current page number:

{% **show\_current\_number** %}

If you use multiple paginations in the same page, you can get the page number for a specific pagination using the querystring key, e.g.:

{% **show\_current\_number** using mykey %}

The default page when no querystring is specified is 1. If you changed it in the *[paginate](#page-32-1)* template tag, you have to call show\_current\_number according to your choice, e.g.:

{% **show\_current\_number** starting from page 3 %}

This can be also achieved using a template variable you passed to the context, e.g.:

{% **show\_current\_number** starting from page page\_number %}

You can of course mix it all (the order of arguments is important):

{% **show\_current\_number** starting from page 3 using mykey %}

If you want to insert the current page number in the context, without actually displaying it in the template, use the *as* argument, i.e.:

{% **show\_current\_number as** page\_number %} {% **show\_current\_number** starting from page 3 using mykey **as** page\_number %}

### JavaScript reference

<span id="page-38-0"></span>For each type of pagination it is possible to enable Ajax so that the requested page is loaded using an asynchronous request to the server. This is especially important for *[Twitter-style Pagination](#page-14-0)* and *[endless pagination on scroll](#page-39-0)*, but *[Digg-style pagination](#page-18-0)* can also take advantage of this technique.

# <span id="page-38-1"></span>**Activating Ajax support**

Ajax support is activated linking Angular.js and the directive endless-pagination:

```
<body ng-app="EndlessPagination">
    <h2>Entries:</h2>
    <div class="endless_page_template" endless-pagination>
        {% include page_template %}
    </div>
    {% block js %}
        {{ block.super }}
        <script src="https://ajax.googleapis.com/ajax/libs/angularjs/1.4.2/angular.
˓→min.js"></script>
        <script src="{{ STATIC_URL }}endless_pagination/js/module.endless.js"></
˓→script>
    {% endblock %}
</body>
```
This example assumes that you *[separated the fragment](#page-14-1)* containing the single page (*page\_tempate*) from the main template (the code snipper above). More on this in *[Twitter-style Pagination](#page-14-0)* and *[Digg-style pagination](#page-18-0)*.

The directive *endless-pagination* call activates Ajax for each pagination present in the page.

### <span id="page-39-0"></span>**Pagination on scroll**

If you want new items to load when the user scrolls down the browser page, you can use the pagination on scroll feature: just set the *paginateOnScroll* option of the directive *endless-pagination* to *true*, e.g.:

```
<body ng-app="EndlessPagination">
    <h2>Entries:</h2>
    <div class="endless_page_template" endless-pagination="{ 'paginateOnScroll': true
\rightarrow \rightarrow{% include page_template %}
    </div>
    {% block js %}
        <script src="https://ajax.googleapis.com/ajax/libs/angularjs/1.4.2/angular.
˓→min.js"></script>
        <script src="{{ STATIC_URL }}endless_pagination/js/module.endless.js"></
˓→script>
    {% endblock %}
</body>
```
That's all. See the *[Templatetags reference](#page-32-0)* page to improve usage of the included templatetags.

It is possible to set the bottom margin used for pagination on scroll (default is 1 pixel). For example, if you want the pagination on scroll to be activated when 20 pixels remain to the end of the page:

```
<body ng-app="EndlessPagination">
    <h2>Entries:</h2>
    <div class="endless_page_template" endless-pagination="{ 'paginateOnScroll': true,
˓→ 'paginateOnScrollMargin': 20}">
        {% include page_template %}
    </div>
    {% block js %}
        <script src="https://ajax.googleapis.com/ajax/libs/angularjs/1.4.2/angular.
˓→min.js"></script>
        <script src="{{ STATIC_URL }}endless_pagination/js/module.endless.js"></
˓→script>
    {% endblock %}
</body>
```
## <span id="page-39-1"></span>**Attaching callbacks**

It is possible to customize the behavior of JavaScript pagination by attaching callbacks to *endless-pagination*, called when the following events are fired:

- *onClick*: the user clicks on a page link;
- *onCompleted*: the new page is fully loaded and inserted in the DOM.

The context of both callbacks is the clicked link fragment: in other words, inside the callbacks, *this* will be the HTML fragment representing the clicked link, e.g.:

```
<body ng-app="TestApp" ng-controller="TestController">
   <h2>Entries:</h2>
   <div class="endless_page_template" endless-pagination="{ 'onclick': 'callbacks_
˓→click' }">
```

```
{% include page_template %}
    </div>
    {% block js %}
        <script src="https://ajax.googleapis.com/ajax/libs/angularjs/1.4.2/angular.
˓→min.js"></script>
       <script src="{{ STATIC_URL }}endless_pagination/js/module.endless.js"></
˓→script>
        <script src="{{ STATIC_URL }}mymodules_angular/module.test.js"></script>
    {% endblock %}
</body>
```
*callbacks\_click* is function declared in your module.

Example de module.test.js: [https://github.com/mapeveri/django-endless-pagination-angular/blob/master/tests/project/](https://github.com/mapeveri/django-endless-pagination-angular/blob/master/tests/project/static/endless_pagination/js/module.test.js) [static/endless\\_pagination/js/module.test.js](https://github.com/mapeveri/django-endless-pagination-angular/blob/master/tests/project/static/endless_pagination/js/module.test.js)

This module is inserted the module EndlessPagination and inherited the directive endless-pagination.

Both callbacks also receive a *context* argument containing information about the requested page:

- *context.url*: the requested URL;
- *context.key*: the querystring key used to retrieve the requested contents.

If the *onClick* callback returns *false*, the pagination process is stopped, the Ajax request is not performed and the *onCompleted* callback never called.

The *onCompleted* callbacks also receives a second argument: the data returned by the server. Basically this is the HTML fragment representing the new requested page.

To wrap it up, here is an example showing the callbacks' signatures:

```
<h2>Entries:</h2>
<div id="endless" class="span8" endless-pagination="{'pageSelector': '#endless',
˓→'onClick': 'callbacks_click', 'onCompleted': 'callbacks_completed' }">
   {% include page_template %}
 </div>
{% block js %}
   <script src="https://ajax.googleapis.com/ajax/libs/angularjs/1.4.2/angular.min.js
˓→"></script>
   <script src="{{ STATIC_URL }}endless_pagination/js/module.endless.js"></script>
   <script src="{{ STATIC_URL }}mymodules_angular/module.test.js"></script>
{% endblock %}
```
*callbacks\_click* and *callbacks\_completed* the functions declared in your module.

Like the previous example, the functions are declared in your module (In this example *module.test.js*.

Again check: [https://github.com/mapeveri/django-endless-pagination-angular/blob/master/tests/project/static/](https://github.com/mapeveri/django-endless-pagination-angular/blob/master/tests/project/static/endless_pagination/js/module.test.js) [endless\\_pagination/js/module.test.js](https://github.com/mapeveri/django-endless-pagination-angular/blob/master/tests/project/static/endless_pagination/js/module.test.js)

## <span id="page-40-0"></span>**Manually selecting what to bind**

As seen above, the directive *endless-pagination* enables Ajax support for each pagination in the page. But assuming you are using *[Multiple paginations in the same page](#page-22-0)*, e.g.:

```
<h2>Entries:</h2>
<div id="entries" class="endless_page_template" endless-pagination>
    {% include "myapp/entries_page.html" %}
</div>
<h2>Other entries:</h2>
<div id="other-entries" class="endless_page_template" endless-pagination>
   {% include "myapp/other_entries_page.html" %}
</div>
{% block js %}
    <script src="https://ajax.googleapis.com/ajax/libs/angularjs/1.4.2/angular.min.js
˓→"></script>
    <script src="{{ STATIC_URL }}endless_pagination/js/module.endless.js"></script>
{% endblock %}
```
What if you need Ajax pagination only for *entries* and not for *other entries*? You can do add the directive only for *entries*.

# <span id="page-41-0"></span>**Selectors**

Each time *endless-pagination* is used, several JavaScript selectors are used to select DOM nodes. Here is a list of them all:

- containerSelector: '.endless\_container' (Twitter-style pagination container selector);
- loadingSelector: '.endless\_loading' (Twitter-style pagination loading selector);
- moreSelector: 'a.endless\_more' (Twitter-style pagination link selector);
- pageSelector: '.endless page template' (Digg-style pagination page template selector);
- pagesSelector: 'a.endless\_page\_link' (Digg-style pagination link selector).

An example can better explain the meaning of the selectors above. Assume you have a Digg-style pagination like the following:

```
<body ng-app="EndlessPagination">
    <h2>Entries:</h2>
    <div id="entries" class="endless_page_template" endless-pagination>
        {% include "myapp/entries_page.html" %}
    </div>
    {% block js %}
        <script src="https://ajax.googleapis.com/ajax/libs/angularjs/1.4.2/angular.
˓→min.js"></script>
        <script src="{{ STATIC_URL }}endless_pagination/js/module.endless.js"></
˓→script>
    {% endblock %}
</body>
```
Here the #entries node is selected and Digg-style pagination is applied. Digg-style needs to know which DOM node will be updated with new contents, and in this case it's the same node we selected, because we added the *endless\_page\_template* class to that node, and *.endless\_page\_template* is the selector used by default. However, the following example is equivalent and does not involve adding another class to the container:

```
<h2>Entries:</h2>
<div id="entries" endless-pagination="{ 'pageSelector': '#entries' }">
    {% include "myapp/entries_page.html" %}
</div>
{% block js %}
   <script src="https://ajax.googleapis.com/ajax/libs/angularjs/1.4.2/angular.min.js
˓→"></script>
   <script src="{{ STATIC_URL }}endless_pagination/js/module.endless.js"></script>
{% endblock %}
```
## <span id="page-42-0"></span>**On scroll pagination using chunks**

Sometimes, when using on scroll pagination, you may want to still display the *show more* link after each *N* pages. In Django Endless Pagination Angular this is called *chunk size*. For instance, a chunk size of 5 means that a *show more* link is displayed after page 5 is loaded, then after page 10, then after page 15 and so on. Activating this functionality is straightforward, just use the *paginateOnScrollChunkSize* option:

```
<div endless-pagination="{'paginateOnScroll': true, 'paginateOnScrollChunkSize': 5}">
˓→</div>
{% block js %}
   <script src="https://ajax.googleapis.com/ajax/libs/angularjs/1.4.2/angular.min.js
˓→"></script>
   <script src="{{ STATIC_URL }}endless_pagination/js/module.endless.js"></script>
{% endblock %}
```
## <span id="page-42-1"></span>**Migrate from Django-endless-pagination to Django-endlesspagination-angular**

Django Endless Pagination Angular introduces only angular.js and remove jquery.

Instructions on how to migrate from the old version to the new one follow.

#### **Basic migration**

Before:

```
<h2>Entries:</h2>
{% include page_template %}
{% block js %}
   {{ block.super }}
    <script src="http://code.jquery.com/jquery-latest.js"></script>
    <script src="{{ STATIC_URL }}endless_pagination/js/endless-pagination.js"></
˓→script>
    <script>$.endlessPaginate();</script>
{% endblock %}
```
Now:

```
<body ng-app="EndlessPagination">
   <h2>Entries:</h2>
   <div endless-pagination>
       {% include page_template %}
   </div>
    {% block js %}
       <script src="https://ajax.googleapis.com/ajax/libs/angularjs/1.4.2/angular.
˓→min.js"></script>
       <script src="{{ STATIC_URL }}endless_pagination/js/module.endless.js"></
˓→script>
    {% endblock %}
</body>
```
#### **Pagination on scroll**

Before:

```
<h2>Entries:</h2>
{% include page_template %}
{% block js %}
    {{ block.super }}
    <script src="http://code.jquery.com/jquery-latest.js"></script>
   <script src="{{ STATIC_URL }}endless_pagination/js/endless-pagination.js"></
˓→script>
   <script>
        $.endlessPaginate({paginateOnScroll: true});
    </script>
{% endblock %}
```
Now:

```
<body ng-app="EndlessPagination">
    <h2>Entries:</h2>
    <div endless-pagination="{'paginateOnScroll': true}">
        {% include page_template %}
   </div>
    {% block js %}
       <script src="https://ajax.googleapis.com/ajax/libs/angularjs/1.4.2/angular.
˓→min.js"></script>
        <script src="{{ STATIC_URL }}endless_pagination/js/module.endless.js"></
˓→script>
    {% endblock %}
</body>
```
#### **Pagination on scroll with customized bottom margin**

Before:

```
<h2>Entries:</h2>
{% include page_template %}
{% block js %}
```

```
{{ block.super }}
   <script src="http://code.jquery.com/jquery-latest.js"></script>
   <script src="{{ STATIC_URL }}endless_pagination/js/endless-pagination.js"></
˓→script>
   <script>
       $.endlessPaginate({
           paginateOnScroll: true,
           paginateOnScrollMargin: 20
       });
   </script>
{% endblock %}
```
Now:

```
<body ng-app="EndlessPagination">
    <h2>Entries:</h2>
   <div endeless-pagination="{'paginateOnScroll': true, 'paginateOnScrollMargin': 20}
\leftrightarrow">
        {% include page_template %}
    </div>
    {% block js %}
        <script src="https://ajax.googleapis.com/ajax/libs/angularjs/1.4.2/angular.
˓→min.js"></script>
        <script src="{{ STATIC_URL }}endless_pagination/js/module.endless.js"></
˓→script>
   {% endblock %}
</body>
```
#### **Avoid enabling Ajax on one or more paginations**

Before:

```
<h2>Other entries:</h2>
<div class="endless_page_template endless_page_skip">
   {% include "myapp/other_entries_page.html" %}
</div>
{% block js %}
   {{ block.super }}
   <script src="http://code.jquery.com/jquery-latest.js"></script>
   <script src="{{ STATIC_URL }}endless_pagination/js/endless-pagination.js"></
˓→script>
   <script>$('not:(.endless_page_skip)').endlessPaginate();</script>
{% endblock %}
```
Now:

```
<body ng-app="EndlessPagination">
    <h2>Other entries:</h2>
    <div class="endless_page_template endless_page_skip" endless-pagination>
        {% include "myapp/other_entries_page.html" %}
    </div>
    {% block js %}
       <script src="https://ajax.googleapis.com/ajax/libs/angularjs/1.4.2/angular.
 ˓→min.js"></script>
```

```
<script src="{{ STATIC_URL }}endless_pagination/js/module.endless.js"></
˓→script>
    {% endblock %}
</body>
```
In this last example, only add the directive in where the desired pagination.

## Generic views

<span id="page-46-2"></span><span id="page-46-0"></span>Django 1.3 introduced class-based generic views (see [https://docs.djangoproject.com/en/1.3/topics/](https://docs.djangoproject.com/en/1.3/topics/class-based-views/) [class-based-views/\)](https://docs.djangoproject.com/en/1.3/topics/class-based-views/).

This application provides a customized class-based view, similar to *django.views.generic.ListView*, that allows Ajax pagination of a list of objects (usually a queryset).

#### <span id="page-46-1"></span>**AjaxListView reference**

```
class endless_pagination.views.AjaxListView(django.views.generic.ListView)
```
A class based view, similar to *django.views.generic.ListView*, that allows Ajax pagination of a list of objects.

You can use this class based view in place of *ListView* in order to recreate the behaviour of the *page\_template* decorator.

For instance, assume you have this code (taken from Django docs):

```
from django.conf.urls import patterns
from django.views.generic import ListView
from books.models import Publisher
urlpatterns = patterns('',
    (r'^publishers/$', ListView.as_view(model=Publisher)),
)
```
You want to Ajax paginate publishers, so, as seen, you need to switch the template if the request is Ajax and put the page template into the context as a variable named *page\_template*.

This is straightforward, you only need to replace the view class, e.g.:

```
from django.conf.urls import patterns
from books.models import Publisher
from endless_pagination.views import AjaxListView
```

```
urlpatterns = patterns('',
    (r'^publishers/$', AjaxListView.as_view(model=Publisher)),
)
```
NOTE: Django  $\ge$  1.3 is required to use this view.

#### **key**

the querystring key used for the current pagination (default: *settings.ENDLESS\_PAGINATION\_PAGE\_LABEL*)

#### **page\_template**

the template used for the paginated objects

#### **page\_template\_suffix**

the template suffix used for autogenerated page\_template name (when not given, default='\_page')

#### **get\_context\_data**(*self*, *\*\*kwargs*)

Adds the *page\_template* variable in the context.

If the *page\_template* is not given as a kwarg of the *as\_view* method then it is invented using app label, model name (obviously if the list is a queryset), *self.template\_name\_suffix* and *self.page\_template\_suffix*.

For instance, if the list is a queryset of *blog.Entry*, the template will be *blog/entry\_list\_page.html*.

#### **get\_template\_names**(*self*)

Switch the templates for Ajax requests.

#### **get\_page\_template**(*self*, *\*\*kwargs*)

Only called if *page\_template* is not given as a kwarg of *self.as\_view*.

# Customization

# <span id="page-48-1"></span><span id="page-48-0"></span>**Settings**

You can customize the application using settings.py.

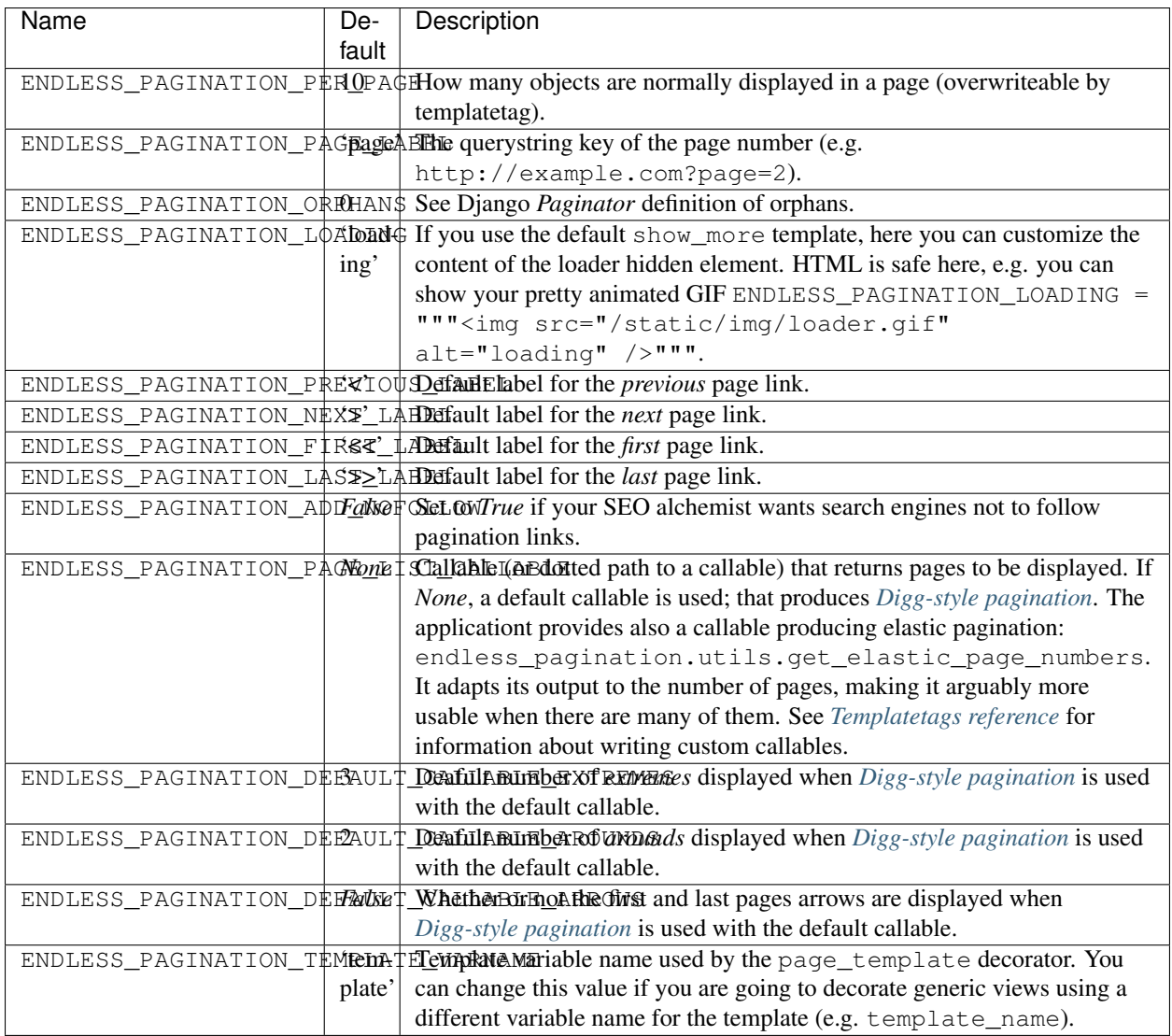

# <span id="page-49-0"></span>**Templates and CSS**

You can override the default template for show\_more templatetag following some rules:

- *more* link is shown only if the variable querystring is not False;
- the container (most external html element) class is *endless\_container*;
- the *more* link and the loader hidden element live inside the container;
- the *more* link class is *endless\_more*;
- the *more* link rel attribute is {{ querystring\_key }};
- the loader hidden element class is *endless\_loading*.

# **Contributing**

<span id="page-50-0"></span>Here are the steps needed to set up a development and testing environment.

# <span id="page-50-1"></span>**Creating a development environment**

The development environment is created in a virtualenv. The environment creation requires the *make* and *virtualenv* programs to be installed.

To install *make* under Debian/Ubuntu:

```
$ sudo apt-get install build-essential
```
Under Mac OS/X, *make* is available as part of XCode.

To install virtualenv:

\$ sudo pip install virtualenv

At this point, from the root of this branch, run the command:

\$ make

This command will create a .venv directory in the branch root, ignored by DVCSes, containing the development virtual environment with all the dependencies.

#### <span id="page-50-2"></span>**Testing the application**

Run the tests:

\$ make test

The command above also runs all the available integration tests. They use Selenium and require Firefox to be installed. To avoid executing integration tests, define the environment variable SKIP\_SELENIUM, e.g.:

\$ make test SKIP\_SELENIUM=1

Integration tests are excluded by default when using Python 3. The test suite requires Python >= 2.6.1.

Run the tests and lint/pep8 checks:

\$ make check

Again, to exclude integration tests:

\$ make check SKIP\_SELENIUM=1

## <span id="page-51-0"></span>**Debugging**

Run the Django shell (Python interpreter):

\$ make shell

Run the Django development server for manual testing:

\$ make server

After executing the command above, it is possible to navigate the testing project going to [<http://localhost:8000>](http://localhost:8000).

See all the available make targets, including info on how to create a Python 3 development environment:

\$ make help

Thanks for contributing, and have fun!

## Source code and contacts

# <span id="page-52-1"></span><span id="page-52-0"></span>**Repository and bugs**

The source code for this app is hosted on [https://github.com/mapeveri/django-endless-pagination-angular.](https://github.com/mapeveri/django-endless-pagination-angular) To file bugs and requests, please use [https://github.com/mapeveri/django-endless-pagination-angular/issues.](https://github.com/mapeveri/django-endless-pagination-angular/issues)

## <span id="page-52-2"></span>**Contacts**

Martín Peveri

• Email: martinpeveri at gmail.com

## **Thanks**

<span id="page-54-0"></span>This application was fork by the excellent tool *django-endless-pagination* (see [https://github.com/frankban/](https://github.com/frankban/django-endless-pagination) [django-endless-pagination\)](https://github.com/frankban/django-endless-pagination).

Thanks to Jannis Leidel for improving the application with some new features, and for contributing the German translation.

And thanks to Nicola 'tekNico' Larosa for reviewing the documentation and for implementing the elastic pagination feature.

Python Module Index

<span id="page-56-0"></span>e

endless\_pagination.views, [43](#page-46-1)

# Index

# A

AjaxListView (class in endless\_pagination.views), [43](#page-46-2)

# E

endless\_pagination.views (module), [43](#page-46-2)

## G

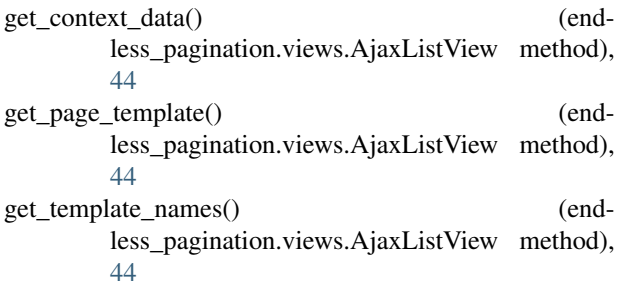

# K

key (endless\_pagination.views.AjaxListView attribute), [44](#page-47-0)

## P

page\_template (endless\_pagination.views.AjaxListView attribute), [44](#page-47-0)

page\_template\_suffix (endless\_pagination.views.AjaxListView attribute), [44](#page-47-0)